# NETGEAR®

**Installation Guide** 

Connect with Innovation<sup>™</sup>

# **Step 1: Prepare the router.**

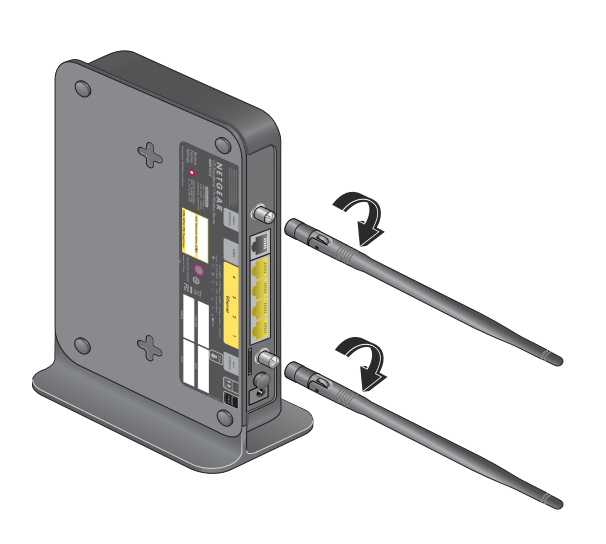

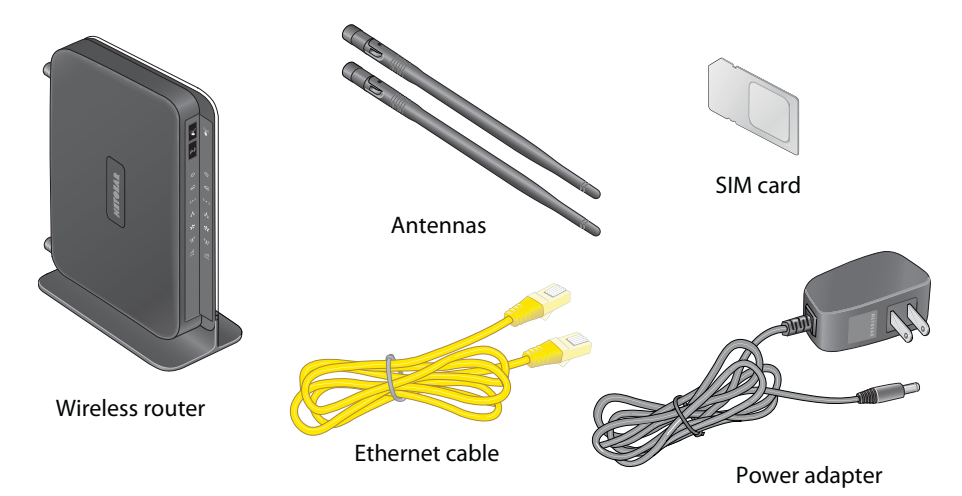

## **Front and Rear Views**

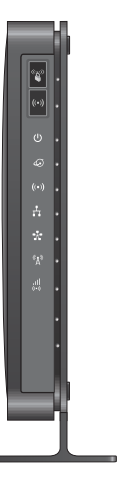

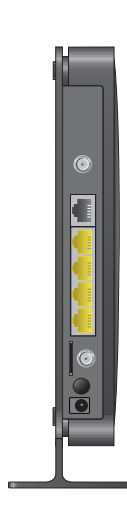

# **Step 2: Connect to the Internet.**

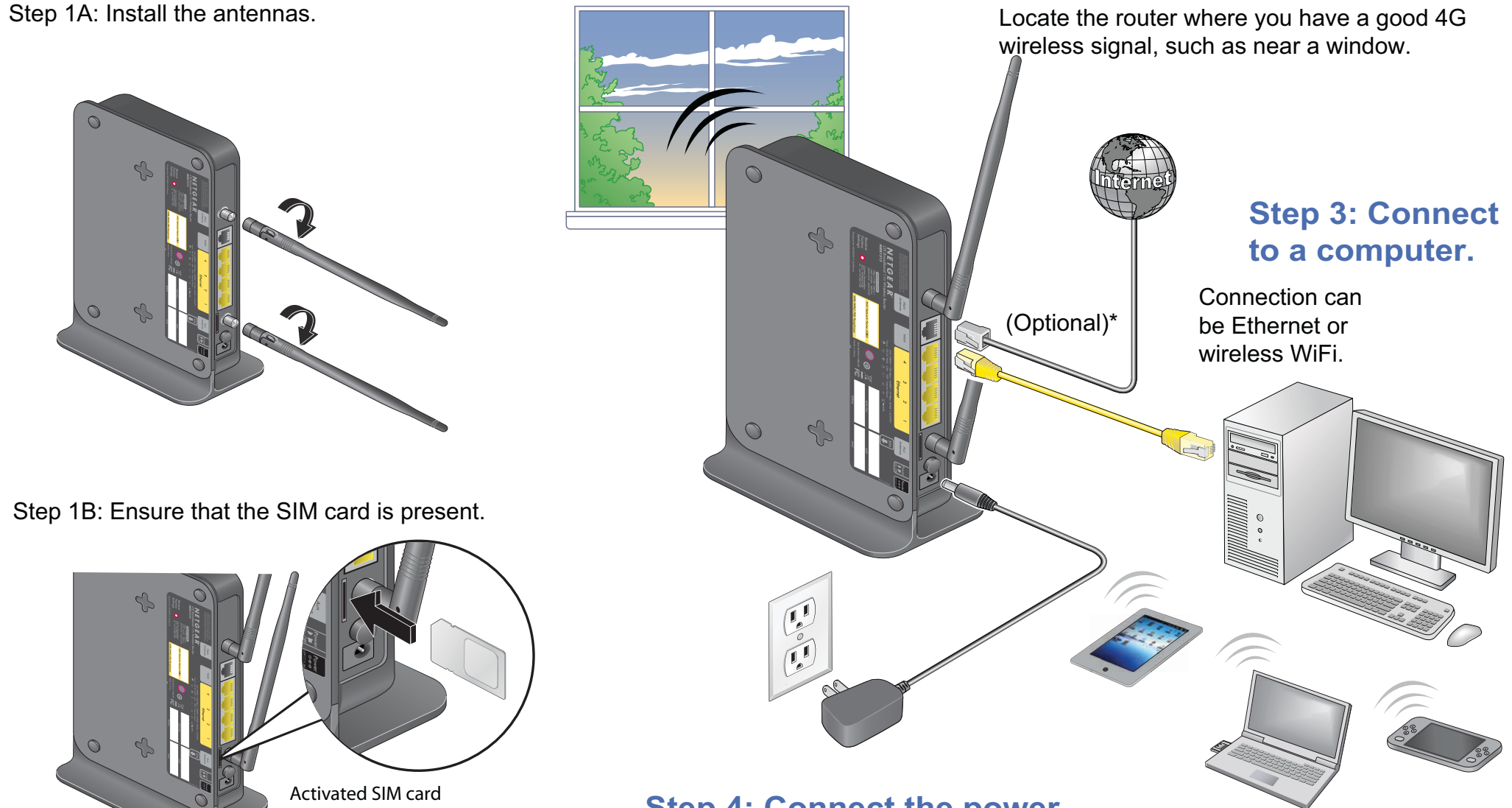

Step 1B: Ensure that the SIM card is present.

**Step 4: Connect the power.** \***Note**: Optional Ethernet connection is needed only if 4G is used as the backup connection.

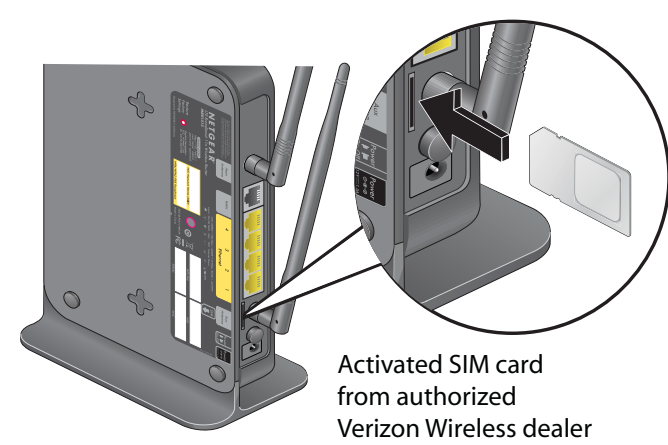

#### **4G LTE Mobile Broadband N300 WiFi Router MBR1515**

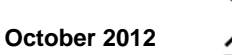

NETGEAR, the NETGEAR logo, and Connect with Innovation are trademarks and/or registered trademarks of NETGEAR, Inc. and/or its subsidiaries in the United States and/or other countries. Information is subject to change without notice. Other brand and product names are registered trademarks or trademarks of their respective holders. © 2012 NETGEAR, Inc. All rights reserved.

#### **Router Setup**

The router is preinstalled with an active SIM card and works out of the box. No setup is required for a 4G connection. 4G LTE connection and signal strength are indicated by two LEDs on the front of the device.

You can configure the router to use Ethernet as the primary and 4G as the fallback broadband connection.

To configure Ethernet as the broadband connection:

- **1.** Using a web browser, log in to the router's user interface by typing the address **www.routerlogin.com**.
- **2.** Enter the user name **admin** and default password **password** to open the router's main settings screen.
- $\Omega$  admin User name: Password: ........ Remember my password OK Cancel
- **3.** Click **Broadband Settings** to configure a broadband connection mode.

#### **Preset Wireless Security**

This product has a preset unique Wifi network name (SSID) and WPA/WPA2-PSK passphrase that are located on the label on the bottom of the product. The default SSID and passphrase are uniquely generated for every device to protect and maximize your wireless security.

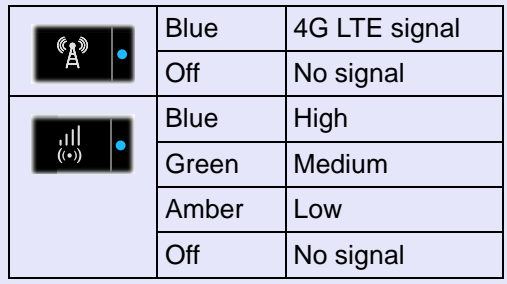

NETGEAR recommends that you do not change the WiFi network name (SSID) or WPA/WPA2-PAK passphrase. If you change these settings during the installation process, the information on the bottom of the product does not apply.

### **FAQs**

**•** For a strong Internet connection, where should I locate my mobile broadband router?

For Internet coverage, check with your ISP to find out what its service areas are. For better 4G broadband signal strength, place the unit near a window.

- **•** How do I join the router's wireless (WiFi) network?
	- **-** Open the wireless software that manages your wireless connections on the wireless device (iPhone® , laptop computer, gaming device) that you want to connect to your router.
	- **-** The wireless software scans for all wireless networks in your area. Look for your WiFi network—the SSID and passphrase are preconfigured and are printed on bottom of your router.
	- **-** Select your WiFi network, and connect.
	- **-** For a WPS (Wi-Fi Protected Setup) connection—NETGEAR calls this Push 'N' Connect—press the **WPS** button on the router. It looks like **Within 2 minutes, follow the software instructions on your WiFi** device to complete the WPS process.

#### **Troubleshooting**

What should I do if the router does not connect to the Internet?

- Check with your ISP to ensure that there is good coverage in the area.
- Ensure that your mobile broadband account is active.
- Ensure that the SIM card is inserted properly into the router.
- Locate the router near the window or other area of the building.

The router Internet LED is lit, but I cannot access the Internet using WiFi.

• Check your WiFi connection.

• For help with troubleshooting WiFi connections, log in to the router menu using Ethernet and click the link to the online user manual.

### **Technical Support**

After installing your device, locate the serial number on the label of your product and use it to register your product at *<https://my.netgear.com>*.

You must register your product before you can use NETGEAR telephone support. NETGEAR recommends registering your product through the NETGEAR web site. For product updates and web support, visit *<http://support.netgear.com>*. For telephone support, call 1-888-NETGEAR or 1-888-638-4327.

NETGEAR recommends that you use only the official NETGEAR support resources.

You can get the user manual online at *[http://downloadcenter.netgear.com](http://downloadcenter.netgear.com )* or through a link in the product's user interface.

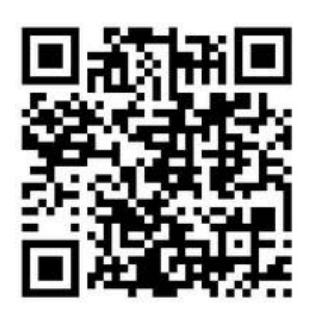

**WARNING:** *Do not* stack equipment or place equipment in tight spaces, in drawers, or on carpets. Make sure your equipment is surrounded by at least 2 inches (5 cm) of air space.

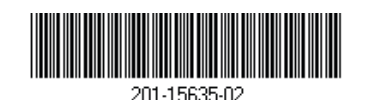